## 1. **Lås opp SIM-kortet. Åpne enheten og sett inn SIM-kortet i spalten:**

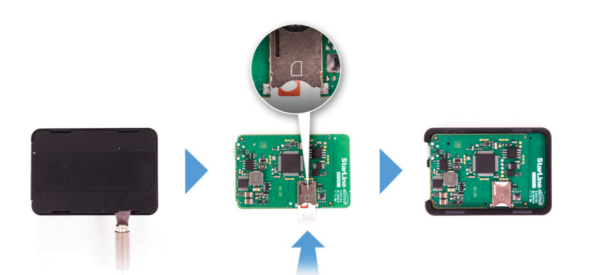

2. **Koble strømforsyningen til den medfølgende adapteren (M18) eller + 12V / 24V (M18PRO)**

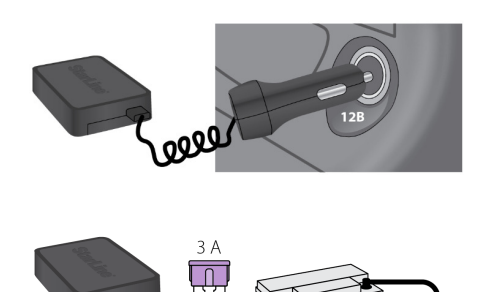

 $12B/24B$ 

## 3. **Sett viktige parametere:**

1. Send en melding til M18/M18PRO:

## XXXX M1 YYYY +372XXXXXXX

Der XXXX er "servicekoden" fra plastkortet, er YYYY det nye passordet for enheten (husk det) og Telefonnummer til eieren av '+ 46XXXXXX'

2. Send meldingen til din nettverksleverandør:

APN internet.emt.ee (Telia SIM) APN internet.tele2.ee (Tele2 SIM) APN internet (Elisa SIM)

4. **Logg på starline.online-nettstedet eller Starline-applikasjonen på smarttelefonen din med informasjonen på plastkortet:**

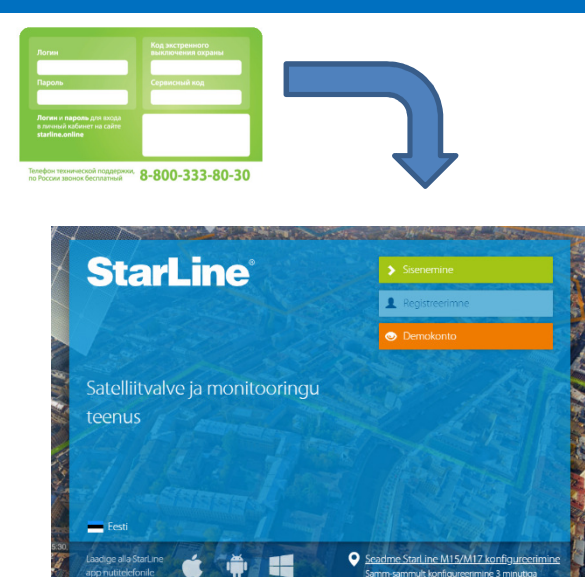

5. **Du kan gjøre flere innstillinger i Starlineappen eller i starline.online-miljøet**

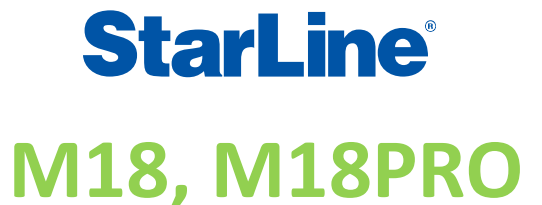

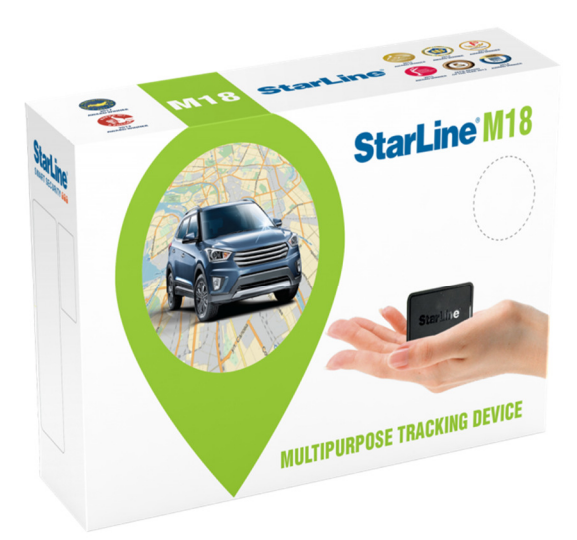

## **RASK INNFØRING:**